**ISSN 2219-9365**

**2016** 

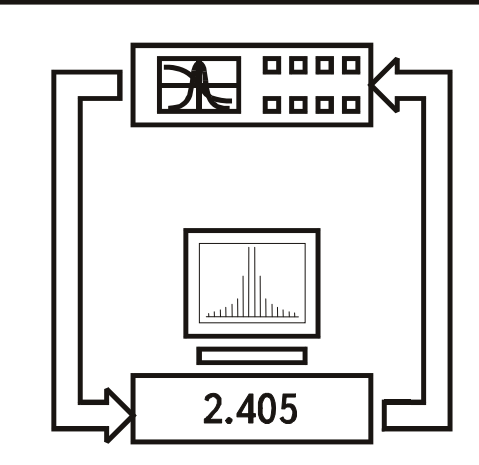

**МІЖНАРОДНИЙ** НАУКОВО-ТЕХНІЧНИЙ ЖУРНАЛ

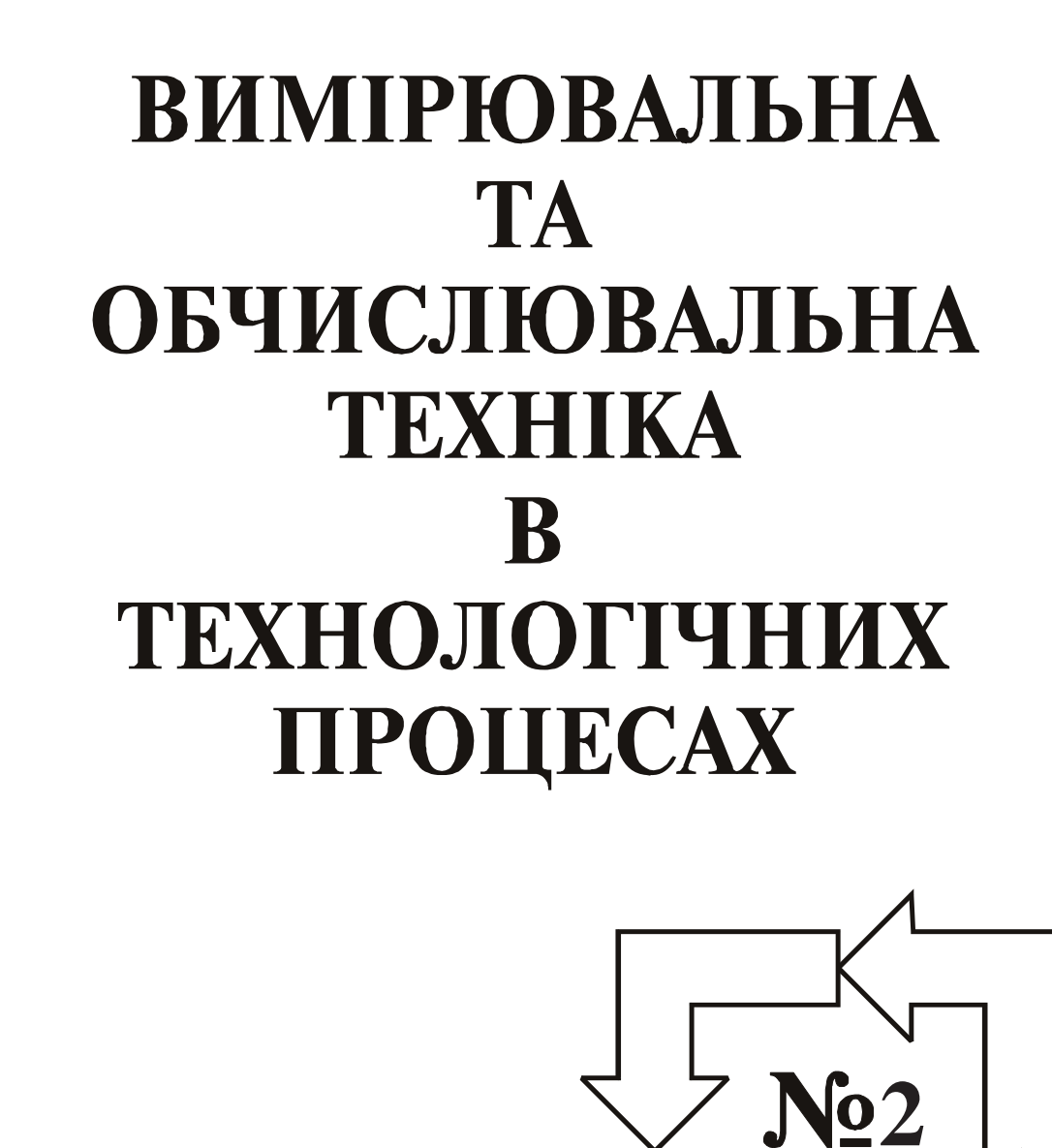

**ХМЕЛЬНИЦЬКИЙ** 

# Міжнародний науково-технічний журнал

# **ВИМІРЮВАЛЬНА ТА ОБЧИСЛЮВАЛЬНА ТЕХНІКА В ТЕХНОЛОГІЧНИХ ПРОЦЕСАХ**

3аснований в травні 1997 р. Виходить 4 рази на рік

*ɏɦɟɥɶɧɢɰɶɤɢɣ, 2016, ʋ2 (55)* 

Рекомендовано до друку рішенням вченої ради **ɏɦɟɥɶɧɢɰɶɤɨɝɨ ɧɚɰɿɨɧɚɥɶɧɨɝɨ ɭɧɿɜɟɪɫɢɬɟɬɭ, ɩɪɨɬɨɤɨɥ ʋ 11 ɜɿɞ 29.5.2016 ɪ.** 

## Засновники: Жмельницький національний університет Українська технологічна академія, м. Київ Видавець: Хмельницький національний університет

Затверджене як фахове видання постановою президії ВАК України від 10.02.2010 № 1-05/1<br>Включено у РИНЦ (дог. № 212-04/2013) http://elibrary.ru/title about.asp?id=37653 Включено у РИНЦ (дог. № 212-04/2013)<br>Index Copernicus Index Copernicus<br>
Google Schoolar http://jml2012.indexcopernicus.com/+++++++,p24781565,3.html<br>
http://scholar.google.com.ua/citations?user=nwN\_nusAAAAJ&r http://scholar.google.com.ua/citations?user=nwN\_nusAAAAJ&hl=uk Національна бібліотека України ім. В.І. Вернадського http://nbuv.gov.ua/j-tit/vott

 **Головний редактор** и поставитель и поставки д.т.н., проф. І.В. Троцишин Заступник головного редактора та голова редакційної колегії **ȼɿɞɩɨɜɿɞɚɥɶɧɢɣ ɫɟɤɪɟɬɚɪ ɤ.ɬ.ɧ., ɞɨɰ. Ʉ.Ʌ. Ƚɨɪɹɳɟɧɤɨ**

 $\blacksquare$ **д.т.н., проф. В.Т. Кондратов** 

#### Редакційна колегія:

Бубулис Алгимантас, д.т.н., проф. (Литва); Вільям Кей Джі, д.т.н., проф., (Республіка Корея); **Водотовка В.І.**, д.т.н., проф.; Дивак М.П., д.т.н., проф.; Дудикевич В.Б., д.т.н., проф.; Жултовський Богдан, д.т.н., проф. (Польща); Злепко С.М., д.т.н., проф.; Каплун В.Г., д.т.н., проф.; Кичак В.М., д.т.н., проф.; Кожемяко В.П., д.т.н., проф.; Коробко Є.В., д.т.н., проф. (Білорусія); Косенков В.Д., к.т.н., проф.; Кузьмін І.В., д.т.н., проф.; Лепіх Я.І., д.ф-м.н., проф.; Мансуров Тофік Магомедович, д.т.н., проф. (Азербайджан); Мельник А.О., д.т.н., проф.; Натріашвілі Тамаз Мамієвич, д.т.н., проф. (Грузія); Павленко Ю.Ф., д.т.н., проф.; Павлов С.В., д.т.н., проф.; Підченко С.К., д.т.н., проф.; Попов Валентин, д. природничих н., проф. (Німеччина); Проценко М.Б., д.т.н., проф.; Пунчеко О.П., д.філ.н., проф.; Ройзман В.П., д.т.н., проф.; Романюк В.В., д.т.н., доцент; Романюк О.Н., д.т.н., проф.; Ротштейн Олександр Петрович, д.т.н., проф. (Ізраїль); **Сопрунюк П.М.**, д.т.н., проф.; Стахов Олексій Петрович, д.т.н., проф. (Канада), Стенцель Й.І., д.т.н., проф.; Сурду М.М., д.т.н., проф.; Туз Ю.М., д.т.н., проф.; Філінюк М.А., д.т.н., проф.; Шарпан О.Б., д.т.н., проф.; Шевченко К.Л., д.т.н., проф.

## Технічний редактор К.Л. Горященко

**Адреса редакції:** редакція журналу "Вимірювальна та обчислювальна техніка в  $n$ технологічних процесах", (кімн. 4-402), Хмельницький національний *ɭɧɿɜɟɪɫɢɬɟɬ, ɜɭɥ. ȱɧɫɬɢɬɭɬɫɶɤɚ 11, ɦ. ɏɦɟɥɶɧɢɰɶɤɢɣ, 29016, ɍɤɪɚʀɧɚ.*  **Тел:** (+380) 97-684-3429. **E-mail:** vottp.tiv@gmail.com

**web:** http://fetronics.ho.com.ua http://journals.khnu.km.ua/vottp/

> Зареєстровано Міністерством юстиції України Свідоцтво про державну реєстрацію друкованого засобу масової інформації Серія КВ №16040-4512ПР від 16 грудня 2009 року.

- © Хмельницький національний університет, 2016
- © Редакція "Вимірювальна та обчислювальна техніка в технологічних процесах", 2016

**ISSN 2219-9365**

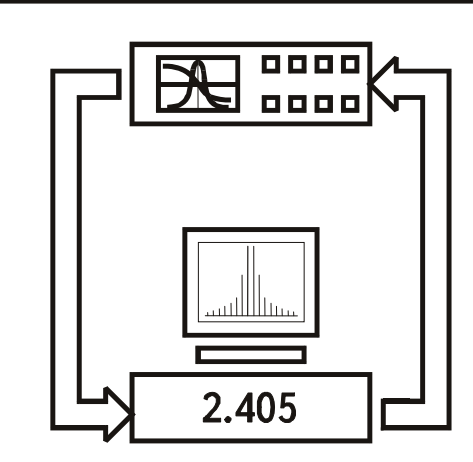

**INTERNATIONAL SCIENTIFIC-TECHNICAL MAGAZINE** 

# **MEASURING AND COMPUTING DEVICES** IN **TECHNOLOGICAL PROCESSES**

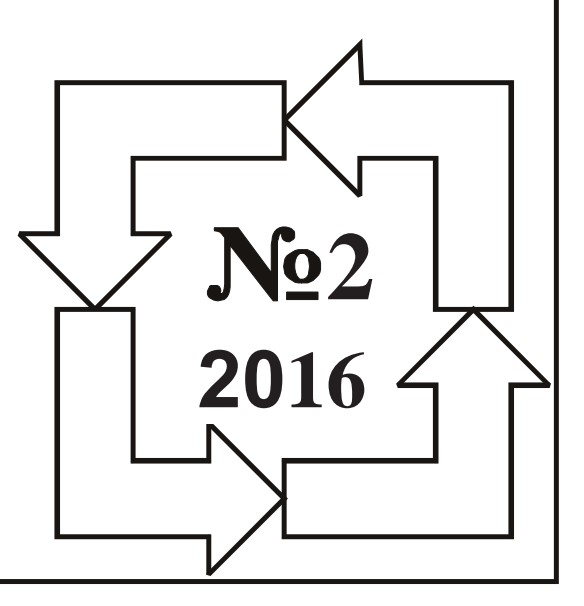

**KHMELNITSKY** 

*International scientific-technical magazine* 

# **MEASURING AND COMPUTING DEVICES IN TECHNOLOGICAL PROCESSES**

**Founded in 1997 May Community Published 4 times in a year** 

*Khmelnitsky, 2016, ʋ2 (55)* 

**Advised for printing by solution of scientific council of Khmelnitsky national university, protocol ʋ 11 from 29.05.2016** 

# **Founders Khmelnitsky national university, Khmelnitsky, Ukraine Ukrainian Technological Academy, Kyiv, Ukraine Publisher Khmelnitsky national university, Khmelnitsky, Ukraine**

**Approved as a professional publication the decision of Higher Attestation Commission at 10.02.2010, ʋ 1-05/1 http://vak.org.ua/docs//prof\_journals/journal\_list/whole.pdf** 

**Included in Russian Index of Scientific Citations according to the contract ʋ 212-04/2013 http://elibrary.ru/title\_about.asp?id=37653** 

Included in Russian Index of Scientific<br>Citations (№ 212-04/2013) National library of Ukraine named after V.I. Vernadsky (Kyiv, Ukraine)

Approved as a professional publication The decision of Higher Attestation Commission,10.02.2010, № 1-05/1

http://elibrary.ru/title\_about.asp?id=37653 Index Copernicus http://jml2012.indexcopernicus.com/++++++,p24781565,3.html Google Schoolar http://scholar.google.com.ua/citations?user=nwN\_nusAAAAJ&hl=uk http://nbuv.gov.ua/j-tit/vott

Chief Editor **Ivan V. Trotsishin, prof., doctor of science** Ivan V. Trotsishin, prof., doctor of science Deputy Editor and Chairman of Editorial Board V.T. Kondratov, prof., doctor of science Executive Secretary **Executive Secretary K.L. Horiashchenko**, associate prof.

#### **Editorial board:**

**Algimantas Bubulis**, prof. (Lithuania); **Vilyam Kay Dzhi**, prof., (Republic of Korea); **Vodotovka V.I.**, Prof .; **Divak M.P.**, prof .; **Dudikevich V.B.**, prof .; **Filinyuk M.A.**, prof .; **Kaplun V.G.**, prof .; **Kychak V.M.**, prof .; **Kozhemyako V.P.**, prof.; **Korobko E.V.**, prof. (Belarus); **Kosenkov V.D.**, Prof.; **Kuzmin I.V.**, Prof.; **Lepih YA.ȱ.**, prof .; **Mansurov Tofɿk Magomedovich**, prof. (Azerbaijan); **Melnik S.A.**, prof .; **Natrɿashvɿlɿ Tamaz Mamɿɟvich**, prof. (Georgia); **Pavlenko Yu.F.**, prof .; **Pavlov S.V.**, prof .; **Pɿdchenko S.K.**, prof. ; **Popov Valentin**, prof. (Germany); **Protsenko M.B.**, prof .; **Puncheko O.P.**, prof .; **Roizman V.P.**, prof .; **Romaniuk V.V.**, associate professor; **Romanyuk O.N.**, prof .; **Rothstein Oleksandr Petrovich**, prof. (Israel); **Soprunyuk P.M.**, prof .; **Stakhov Olexiy Petrovic**, prof. (Canada), **Stenzel Y.L.**, prof .; **Surdu M.M.**, prof .; **Tuz Yu.M.**, prof.; **Sharpan O.B.**, prof ., **Shevchenko K.L.**, prof.; **Zhultovsky Bogdan**, prof. (Poland); **Zlepko S.M.**, prof .

# Technical editor **K.L. Horiashchenko**

**Address of editorial office:** *editorial office of magazine "Measuring and Computing Devices in Technological Processes", Khmelnitsky national university, Ukraine, 29016, Khmelnitsky, 11 Institutska str., (4-402 room),* 

**phone:** (+380) 97-684-3429 (Russian, Ukrainian)

**E-mail:** vottp.tiv@gmail.com (Russian, Ukrainian, English)

**web:** http://fetronics.ho.com.ua http://journals.khnu.km.ua/vottp/

Subscribed by Ministry of Justice of Ukraine Certificate about governmental registration of publishing means of mass information Series "KV" №16040-4512PR, December ,16, 2009.

- **© Khmelnitsky national university, 2016**
- **© Magazine "Measuring and Computing Devices in Technological Processes", 2016**

**ɍȾɄ 004.04** 

### С.М. ЛЕВИШЬКИЙ. М.П. РОЗВОЛЮК

Вінницький національний технічний університет

## **<u>АВТОМАТИЗАШЯ ЗБОРУ ЛАНИХ З ЕЛЕКТРОМЕХАНІЧНИХ</u> ɄɈɆɉ'ɘɌȿɊɂɁɈȼȺɇɂɏ ɋɂɋɌȿɆ ȾɅə ɈɎȱɋɇɂɏ ȾɈȾȺɌɄȱȼ MICROSOFT**

Сучасні системи збору даних для диспетчеризації технологічних процесів або займають достатньо багато часу для розробки (при використанні безкоштовного програмного забезпечення), або ж достатньо дорогі *(˒˓ˋ ˅ˋˍˑ˓ˋ˔˕˃ːː˪ ˆˑ˕ˑ˅ˋ˘ ˔ˋ˔˕ˈˏ SCADA). ʡˑˏ˖ ˃ˍ˕˖˃ˎ˟ːˋˏ ˦ ˅ˋˍˑ˓ˋ˔˕˃ːːˢ ˑ˗˪˔ːˋ˘ ˇˑˇ˃˕ˍ˪˅ Microsoft ˇˎˢ* реалізації даної задачі. В роботі запропоновано принцип побудови систем збору даних для їх впровадження в  $\overline{o}$ фісних додатках Microsoft, шо дозволяє здійснювати аналіз даних в реальному часі, їх статистичну обробку без *˔˒ˈ˙˪˃ˎ˪ˊˑ˅˃ːˑˆˑ˒˓ˑˆ˓˃ˏːˑˆˑˊ˃˄ˈˊ˒ˈ˚ˈːːˢ.*

Ключові слова: система збору даних, офісний додаток, обмін даними, реальний час.

S.M. LEVITSKIY, M.P. ROZVODIUK Vinnytsia National Technical University

#### **THE AUTOMATION OF DATA ACQUISITION FROM ELECTROMECHANICAL COMPUTERIZE SYSTEMS FOR MICROSOFT OFFICE APPLICATIONS**

Abstract - Modern data acquisition system for dispatching processes take a lot of time for develop (using free legacy software) or quite expensive (when using ready-made SCADA). So important thing is using the Microsoft Office applications for the implementation of this task. The paper presents the principle of building data acquisition systems for implementation in Microsoft Office applications, allowing to *analyze data in real time, their statistical processing without special software.*

*Keywords: data acquisition system, desktop application, data exchange, real time clock.*

#### **Вступ**

Сучасні системи збору даних представлені як системи диспетчеризації, розробка яких має досить громіздкий та тривалий процес при використанні безкоштовного програмного забезпечення (legacy software development), або є достатньо капіталомістким продуктом при використанні готових систем SCADA [1-3]. Більшість з комунальних систем збору даних призначено для нагляду за станом технологічного обладнання індивідуальних теплових пунктів та котельні, засобів електроенергообліку і дозволяють: забезпечити служби підприємства актуальними й достовірними даними про роботу обладнання; забезпечити оперативнотехнологічний і управлінський персонал підприємства інформацією про хід технологічного процесу і поточний стан обладнання; контролювати вихід інструментальних і технологічних параметрів за граничні аварійні значення; створити передумови для організації єдиної системи WEB-доступу до технологічних параметрів та стану роботи обладнання. Практично на кожному персональному комп'ютері чи ноутбуку використовується офісні додатки Microsoft. Тому доцільно було б використати їх можливості для реалізації даних задач, не витрачаючи додаткових зусиль та коштів на розробку нових чи закупку готових систем SCADA.

Мета дослідження. Метою роботи є розробка принципу побудови систем збору даних в реальному часі для стандартних офісних додатків персональних комп'ютерів.

#### Матеріал і результати дослідження

Принцип побудови системи збору даних будемо реалізовувати на прикладі мережевого керування перетворювачем частоти (ПЧ) Altivar 71 фірми Schneider Electric [4].

Для управління ПЧ Altivar 71 в мережі Ethernet використовується комунікаційна карта VW3A3310. Конфігурація комунікаційної карти здійснюється через меню ПЧ, як наведено на рис. 1 [5].

Для моніторингу та управління ПЧ необхідно здійснювати читання / запис наступних регістрів (табл. 1).

Вказана таблиця регістрів пристрою є зразком, а при узагальненому підході до побудови систем збору даних пам'ять пристроїв представляється як масив регістрів, де зберігаються дані як оперативні (наприклад, струм, потужності, частота в електричних лічильниках або температура та витрати в теплових лічильниках), так і накопичувальні (спожита електрична або теплова енергія, спожиті об'єми води, газу, теплоносія тощо). Крім того виробники в регістрах зазначають ідентифікаційні дані пристроїв (серійний номер, дату випуску, номер партії тощо), які за необхідності також включають до систем збору даних.

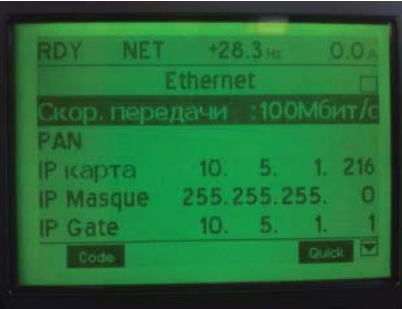

Рис. 1. Налаштування комунікаційної карти ПЧ

В запропонованому підході надання даних до офісного додатку має здійснюватися проміжною програмою-сервером, яка надаватиме дані головній програмі (хост-програмі). Основна задача серверу полягає в отриманні даних з пристрою (їв) за допомогою вбудованого драйвера Ethernet TCP/IP протоколу та діагностуванні зв'язку з пристроєм(ями), такі програмні сервери мають назву ОРС-серверів (OLE for Process Control). Задача хост-програми – відображення, архівування даних, формування команд пристроям відповідно до дій оператора.

Таблиця 1

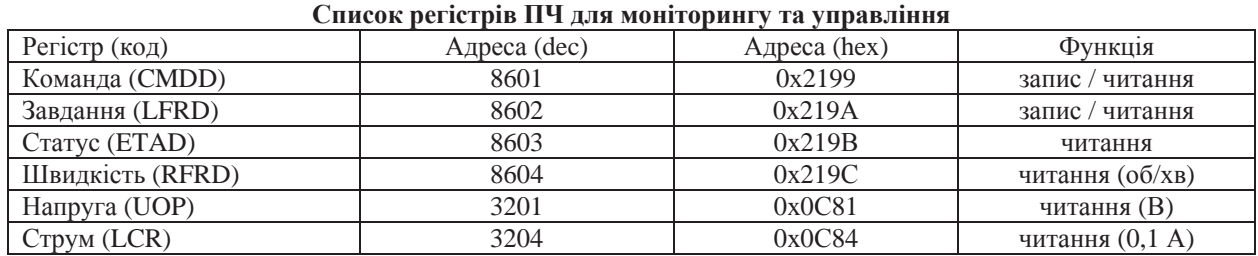

В якості сервера в прикладі використано ОРС-сервер MasterOPC Universal Modbus Server [5]. Послідовність налаштування сервера наступна: створення комунікаційного вузла з вказаною ІР-адресою та портом; створення пристрою з вибраним протоколом обміну даними; створення групи тегів для пристрою з назвою-ідентифікатором; створення списку тегів відповідно до адрес регістрів. Вказана послідовність наведена на рис. 2-4.

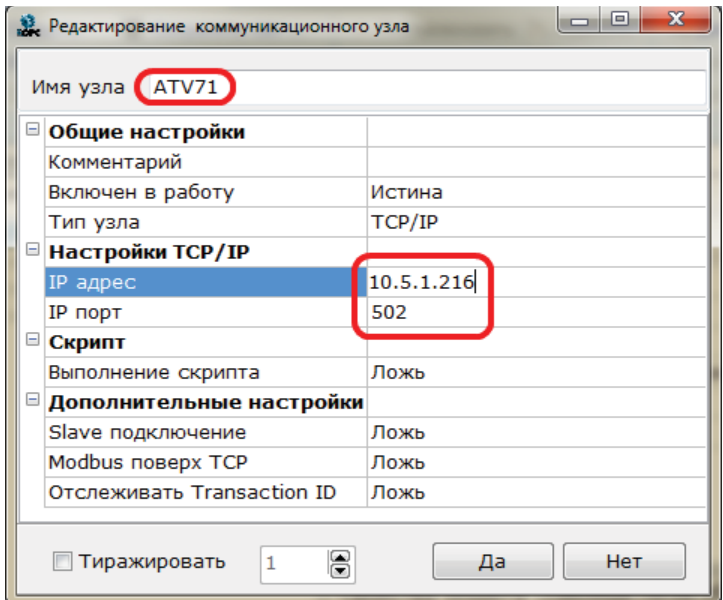

Рис. 2. Налаштування комунікаційного вузла ОРС-сервера

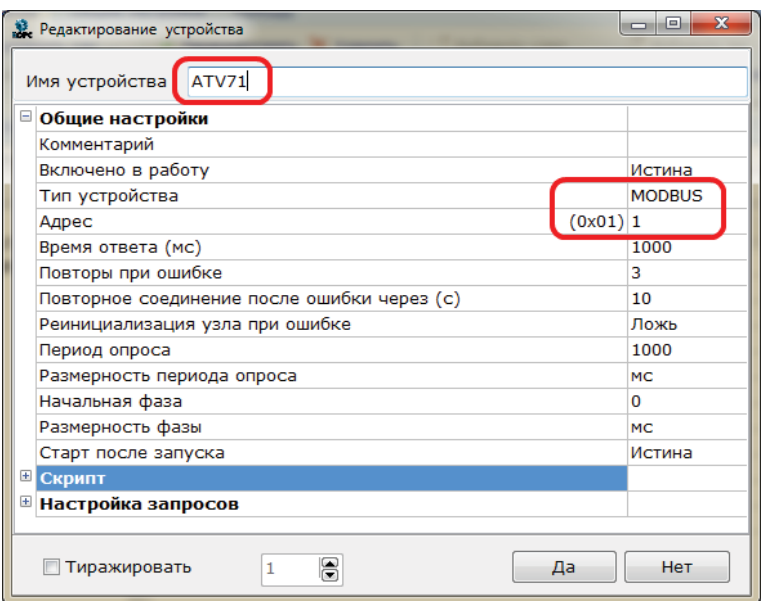

Рис. 3. Налаштування пристрою – джерела даних ОРС сервера

Information-measuring and computing systems and in industrial processes

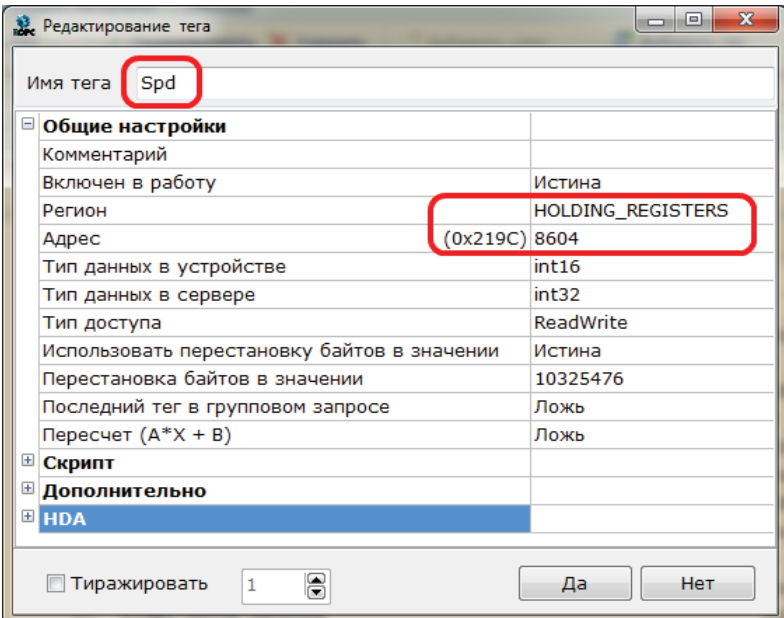

Рис. 4. Налаштування тегів ОРС сервера

Після проведених налаштувань відповідно до табл. 1 конфігурація сервера зберігається і його можна запустити для тестування зв'язку з ПЧ. Запущений сервер в роботі при відсутності помилок зв'язку відповідає вигляду вікна на рис. 5.

| Ŷ.                                                    | MasterOPC Universal Modbus Server Demo 32 Build(2.0.0.11)      |        |                                |          |          |                       | $\Box$ e<br>$\mathbf{x}$ |
|-------------------------------------------------------|----------------------------------------------------------------|--------|--------------------------------|----------|----------|-----------------------|--------------------------|
|                                                       |                                                                |        |                                |          |          |                       |                          |
| Стартовая конфигурация: Simulator.mbc                 |                                                                |        |                                |          |          |                       |                          |
| Объекты                                               |                                                                |        |                                |          |          |                       |                          |
| • Сервер<br><b>PN_SIMULATOR</b><br><b>DCONEXAMPLE</b> | Узел < <tcp ip="" master="" rtu="">&gt;: ATV71:<br/>Теги</tcp> |        |                                |          |          |                       |                          |
| $Z$ ATV71                                             | Идентификатор                                                  | Регион | Адрес                          | Значение | Качество | Время (UTC)           | Тип в сер                |
|                                                       | ATV71.ATV71.Cmd                                                | HOL    | (0x21                          | 15       | OK       | 2016-03-2 int32       |                          |
|                                                       | ATV71.ATV71.Setp                                               | HOL    | (0x21 850)                     |          | OK       | 2016-03-2 int32       |                          |
|                                                       | ATV71.ATV71.Sts                                                | HOL    | (0x21 1591)                    |          | OK       | 2016-03-2 int32       |                          |
|                                                       | ATV71.ATV71.Spd                                                | HOL    | (0x21 850)                     |          | OK       | $2016 - 03 - 2$ int32 |                          |
|                                                       | ATV71.ATV71.Cur                                                | HOL    | (0x0C 6)                       |          | OK       | 2016-03-2 int32       |                          |
|                                                       | ATV71.ATV71.Volt                                               | HOL    | (0x0C 246)                     |          | OK       | 2016-03-2 int32       |                          |
|                                                       | ATV71.ATV71.Pow                                                | HOL    | (0x0C 23)                      |          | OK       | 2016-03-2 int32       |                          |
|                                                       | ATV71.ATV71.Torg                                               | HOL    | (0x0C                          | 388      | OK       | 2016-03-2 int32       |                          |
|                                                       |                                                                |        |                                |          |          |                       |                          |
|                                                       | $\overline{\phantom{a}}$                                       |        | m.                             |          |          |                       | ٠                        |
| Сообщения<br>Запросы<br>Сообщения скриптов            |                                                                |        |                                |          |          |                       |                          |
|                                                       | Режим вывода: Запущен Фильтр: ATV71                            |        |                                |          |          |                       |                          |
|                                                       | 28-03-2016 09:01:32.585 ATV71:OTBeT ATV71:HOLDING REGISTERS    |        |                                |          |          |                       |                          |
|                                                       | 28-03-2016 09:01:32.481 ATV71:3anpoc 4:ATV71:HOLDING_REGISTERS |        |                                |          |          |                       |                          |
|                                                       | 28-03-2016 09:01:32.481 ATV71:OTBeT ATV71:HOLDING REGISTERS    |        |                                |          |          |                       |                          |
|                                                       | 28-03-2016 09:01:32.369 ATV71:3anpoc 3:ATV71:HOLDING REGISTERS |        |                                | ш        |          |                       |                          |
| RunTime<br>Режим                                      |                                                                |        | Клиенты DA - 0 Клиенты HDA - 0 |          |          |                       |                          |

**Рис. 5. ОРС сервер в режимі роботи** 

В якості хост-програми використаємо додаток MS Excel. Отримання даних з ОРС в реальному часі в лолатку вілбувається шляхом періоличного виклику макросу зв'язку з ОРС-сервером. Структура макросу вілповілає запропонованому алгоритму на рис. 6.

перед розробкою коду програми створюється файл в офісному додатку, в якому і будуть зберігатись зібрані з лопомогою ОРС-сервера лані. Лля запропонованого приклалу з ПЧ зразок конфігурації файлу наведено на рис. 7. В додатку використано елементи Button та ScrollBar з форм керування.

Відповідно до розробленого алгоритму, в вбудованому редакторі Visual Basic for Application розробляється код основної програми. Перед розробкою слід підключити до проекту бібліотеку обміну даними з ОРС під назвою ОРСDAAuto.dll (OPC Data Access dynamic library) за зразком на рис. 8.

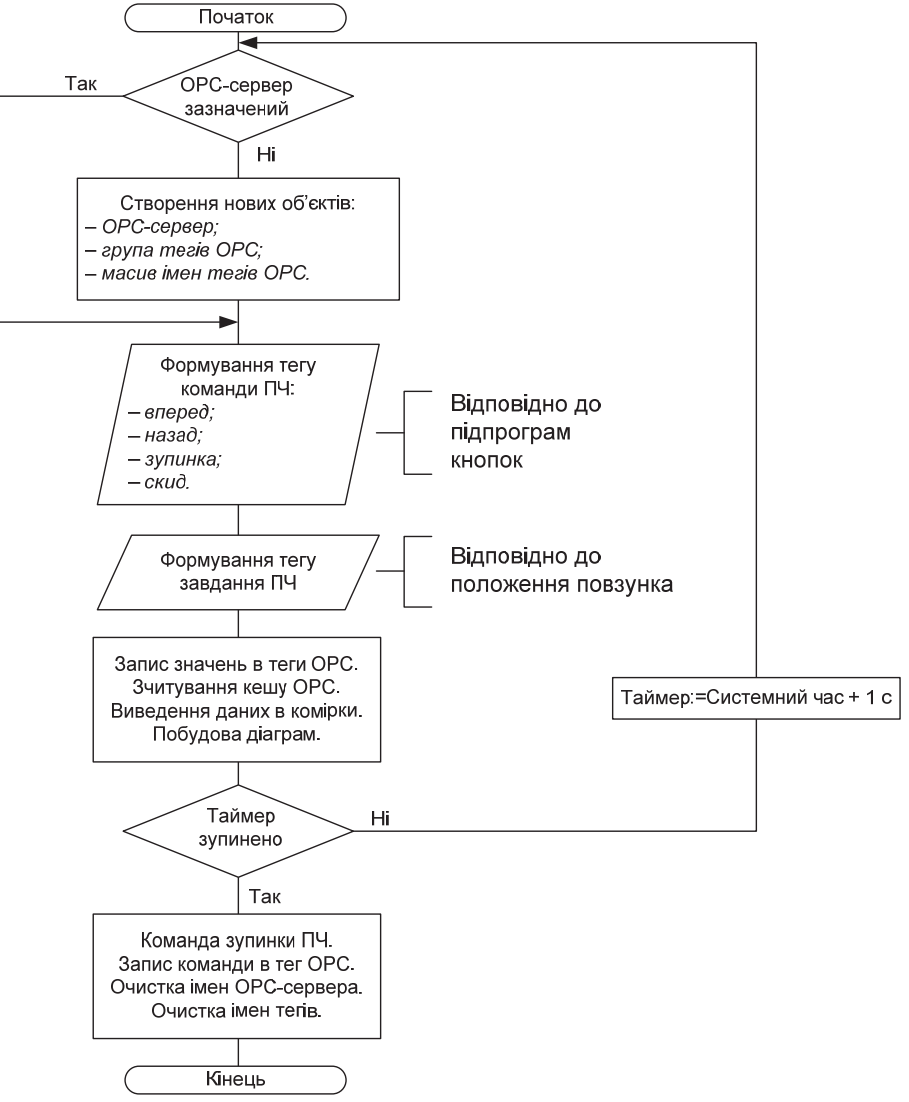

Рис. 6. Алгоритм макросу хост-програми обміну даними з ОРС-сервером

|                       | 1            | $\overline{2}$           | $\overline{3}$ | $\overline{4}$                                                                                                    |                        | 5          | 6                                            | $\overline{7}$        | 8 |
|-----------------------|--------------|--------------------------|----------------|----------------------------------------------------------------------------------------------------|------------------------|------------|----------------------------------------------|-----------------------|---|
| 1                     | Time sec:    |                          |                |                                                                                                    |                        |            |                                              |                       |   |
| $\overline{2}$        |              |                          |                |                                                                                                    |                        |            |                                              |                       |   |
| 3                     |              | Connection               |                |                                                                                                    | <b>ATV71</b>           |            |                                              |                       |   |
| $\overline{4}$        |              |                          |                |                                                                                                    | control                | Connection | Run / Stop                                   |                       |   |
| 5                     |              |                          |                |                                                                                                    |                        |            |                                              |                       |   |
| $6\phantom{1}6$       |              | Command                  |                |                                                                                                    |                        |            |                                              |                       |   |
| 7                     |              | Setpoint                 |                |                                                                                                    | Fwd                    | Rev        | <b>Stop</b>                                  | Reset                 |   |
| 8                     |              |                          |                |                                                                                                    |                        |            |                                              |                       |   |
| $\overline{9}$        |              | Speed                    |                | rpm                                                                                                    | $\mathbf{0}$           | Setpoint   |                                              | 1500                  |   |
| 10                    |              | Current                  |                | A                                                                                                    | $\left  \cdot \right $ |            |                                              | $\blacktriangleright$ |   |
| 11                    |              | Voltage                  |                | v                                                                                                    |                        |            |                                              |                       |   |
| 12                    |              | <b>Status</b>            |                |                                                                                                    |                        |            |                                              |                       |   |
| 13                    |              |                          |                |                                                                                                    |                        |            |                                              |                       |   |
| 14                    |              |                          |                |                                                                                                    |                        |            |                                              |                       |   |
| 15                    |              |                          |                |                                                                                                    |                        |            |                                              |                       |   |
| 16                    |              | $1600$ and $\sim$        |                | $2 - 2$                                                                                                    |                        |            |                                              |                       |   |
| 17                    |              |                          |                |                                                                                                    |                        | 600        |                                              |                       |   |
| 18                    |              | $1400$ $\longrightarrow$ |                | 1,8                                                                                                    |                        |            |                                              |                       |   |
| 19                    |              | $1200$ $\qquad$          |                | $1.6$ $\qquad$                                                                                                    |                        | 500        |                                              |                       |   |
| 20                    |              |                          |                | 1.4                                                                                                    |                        |            |                                              |                       |   |
| $\overline{21}$       | 1000         |                          |                | 1,2                                                                                                    |                        | 400        |                                              |                       |   |
| $\overline{22}$<br>23 |              |                          |                | $1 -$                                                                                                    |                        |            |                                              |                       |   |
| 24                    | $800 -$      |                          |                |                                                                                                    |                        | 300        |                                              |                       |   |
| $\overline{25}$       |              | $600$ $\qquad$           |                | $0,8$ and $\overline{\phantom{a}}$ and $\overline{\phantom{a}}$ and $\overline{\phantom{a}}$ and $\overline{\phantom{a}}$ and $\overline{\phantom{a}}$ and $\overline{\phantom{a}}$ and $\overline{\phantom{a}}$ and $\overline{\phantom{a}}$ and $\overline{\phantom{a}}$ and $\overline{\phantom{a}}$ and $\overline{\phantom{a}}$ and $\overline{\phantom{a}}$ and $\overline{\phantom{a}}$ and $\over$ |                        |            |                                              |                       |   |
| $\overline{26}$       | 400          |                          |                | $0.6$ $\qquad$                                                                                                    |                        | $200 -$    |                                              |                       |   |
| 27                    |              |                          |                | $0.4$ and $0.4$ and $0.4$ and $0.4$ and $0.4$ and $0.4$ and $0.4$ and $0.4$ and $0.4$ and $0.4$ and $0.4$ and $0.4$ and $0.4$ and $0.4$ and $0.4$ and $0.4$ and $0.4$ and $0.4$ and $0.4$ and $0.4$ and $0.4$ and $0.4$ and                                                                                                    |                        |            |                                              |                       |   |
| 28                    | 200          |                          |                | $0.2$ and $0.2$                                                                                                    |                        | 100        |                                              |                       |   |
| 29                    |              |                          |                | $\overline{\mathbf{0}}$ and $\overline{\mathbf{0}}$ and $\overline{\mathbf{0}}$ and $\overline{\mathbf{0}}$ and $\overline{\mathbf{0}}$ and $\overline{\mathbf{0}}$ and $\overline{\mathbf{0}}$ and $\overline{\mathbf{0}}$ and $\overline{\mathbf{0}}$ and $\overline{\mathbf{0}}$ and $\overline{\mathbf{0}}$ and $\overline{\mathbf{0}}$ and $\overline{\mathbf{0}}$ and $\overline{\mathbf{0}}$ a      |                        |            |                                              |                       |   |
| 30                    | $\mathbf{0}$ |                          |                |                                                                                                    |                        | 0          | the control of the control of the control of |                       |   |
| 31                    |              | Speed                    |                | Current                                                                                                    |                        | Voltage    |                                              |                       |   |
| 32                    |              |                          |                |                                                                                                    |                        |            |                                              |                       |   |

Рис. 7. Файл додатку системи збору даних на прикладі ПЧ

Information-measuring and computing systems and in industrial processes

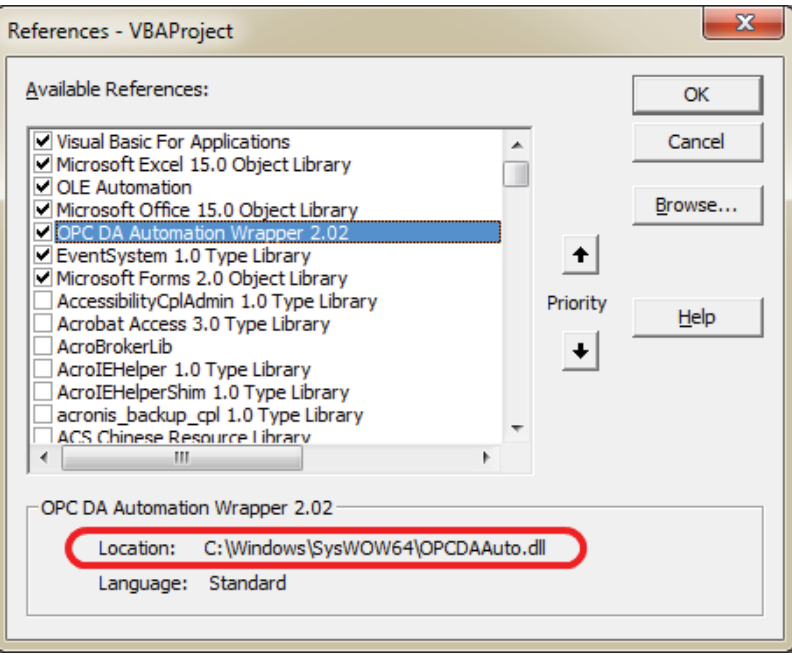

Рис. 8. Включення динамічних бібліотек в макрос додатку

Якщо вказані бібліотеки вже додано до списку, то наступним етапом являється розробка коду програми (названа Connect(), яка працює в фоновому режимі при відкритому додатку). Код програми навелено нижче.

```
Public Server As OPCServer
                                                       ' OPC-cepsep (OLE for Process Control)
Public Group As OPCGroup
Public StopConnect As Boolean
                                                       ' Старт / Стоп з'еднання
Public tagname (7) As String, OPCtags (7) As OPCItem
                                                       ' iMeHa Terin OPC
Public Value, Quality, TimeStamp As Variant
                                                       параметри тегів ОРС
Public i, j, TimeCount As Integer
Sub Connect()основна програма отримання даних
If Server Is Nothing Then
    Set Server = New OPCServer
                                                       ' установка нового ОРС-сервера
    Server.Connect "InSAT.ModbusOPCServer.DA"
                                                        ім'я нового ОРС-сервера
    Set Group = Server. OPCGroups. Add ("ATV71")
                                                       ' ім'я комунікаційного вузла ОРС-сервера
        For i = 1 To 6
            tagname(i) = "ATV71.ATV71."' імена тегів "ім. вузла. ім. пристрою. ім. тега"
            tagname (1) = tagname (1) & "Cmd"
            tagname (2) = tagname (2) & "Setp"
            tagname (3) = tagname (3) & "Spd"
            tagname (4) = tagname (4) & "Cur"
            tagname (5) = tagname (5) & "Volt"
            tagname (6) = tagname (6) & "Sts"
            Group.OPCItems.AddItem tagname(i), i
                                                        ' додавання імен в список тегів ОРС
            Set OPCtags(i) = Group.OPCItems.Item(i)' створення масиву тегів ОРС
        Next i
End Tf
If StopConnect = True Then
                                                        ' дія при роз'єднанні з ОРС-сервером
    OPCtags(1) . Write JIMCT1. Cells(6, 3) . Value
                                                        и команда зупинки ПЧ
    Server.Disconnect
                                                         відключення клієнта від сервера
    Set Server = Nothing
                                                        ' очистка пам'яті з'єднання
    Set Group = Nothing
    Set OPCtags (7) = Nothing
    \text{Imcr1.Cells} (3, 3) \text{ .Value} = \text{"OFF"}' відображення стану з'єднання
    Exit Sub
                                                          вихід з основної програми
End If
For i = 1 To 6
                                                        ' зчитування кешу даних ОРС
    OPCtags(i) .Read OPCCache, Value
Next i
```
Iнформаційно-вимірювальні та обчислювальні системи і комплекси в технологічних процесах

```
= Write
    OPCtags(1) .Write JMcT1.Cells(6, 3) .Value
                                                           ' Sanwe womaynw \Pi\Pi B OPC
                                                          ' Запис завдання ПЧ в ОРС
    OPCtags(2) .Write JIMCT1.Cells(7, 3) .Value
' ========== Read ====
    \texttt{Mucr1.Cells}(9, 3). Value = OPCtags(3). Value
                                                          ' Зчитування поточної швидкості (об/хв)
    Лист1. Cells(10, 3). Value = OPCtags(4). Value / 10 'Зчитування поточного струму
                                                                                              (0,1 A)JIMCT1.Cells(11, 3).Value = OPCtags(5).Value
                                                           ' Зчитування вихідної напруги
                                                                                              (B)\text{Imcr1.}Cells(12, 3).Value = OPCtags(6).Value
                                                           ' Слово статуса ПЧ
    DoEvents
    Application. On Time Now () + TimeSerial (0, 0, 1), "Connect" ' HOBT. BMKJMK INDOFPAMM WEPES 1 C
    TimeCount = TimeCount + 1
        If TimeCount > 60 Then
            TimeCount = 0End If
    \text{Imcr1.Cells} (1, 2) \text{.Value} = \text{TimeCount}відображення роботи таймеру
                                                           відображення стану з'єднання
    \text{Imcr1.Cells} (3, 3) \text{.Value} = \text{"ON"}End Sub
```
Додаткові сценарії, які виконуються в додатку, призначені для управління зв'язком або формування команди оператора і призначаються для відповідних елементів керування – кнопок. Сценарій кнопки, яка призначена для запуску/зупинки обміну даними наведено нижче.

```
' ======================= RUN/STOP Button ========================
Sub Control_Connect() 
j = j + 1If <math>j > 2</math> Thenj = 1 End If 
     Select Case j 
Case 1 
    \text{Imcr1.}Cells(6, 3).Value = 7 ' Stop command
     StopConnect = True
Case 2 
     StopConnect = False
     Application.Run ("Connect") 
End Select 
End Sub
```
Сценарій кнопки для пуску ПЧ в напрямку «Вперед» вимагає формування команди за значенням 15, що має бути записана у відповідний тег ОРС. Однак для уникнення самовільного пуску ПЧ в тому випадку, коли оператор натиснув кнопку «Вперед», а обмін даними не був запущений, системою формується попереджувальне повідомлення і автоматичний скид команди.

```
Sub Fwd() 
      If StopConnect = False Then
          Ʌɢɫɬ1.Cells(6, 3).Value = 15 
     Else 
          MsgBox "Start connection before", vbExclamation & vbOKOnly, "No
Connection" 
     End If 
     End Sub
```
За наведеними зразками розробляються сценарії для кнопок пуску ПЧ в напрямку «Назад» (команда  $= 2063$ ), зупинка (команда = 7) та скид (команда = 6). Зразок прив'язки відповідного сценарію до кнопки наведено на рис. 9.

Зміна завдання формується через положення повзунка елементу керування ScrollBar. В його параметрах налаштування слід прив'язати положення до комірки Excel, що виділена під введення завдання швидкості ПЧ.

Після проведених налаштувань файл системи збору даних зберігається і після натиснення кнопки з прив'язаним макросом Control Connect() отримуємо дані з ПЧ в додатку за зразком на рис. 10. Діаграми можна додати та налаштувати за вимогами оператора. Зразок додатку в роботі наведено на рис. 11, а відповідний стан ПЧ на рис. 12.

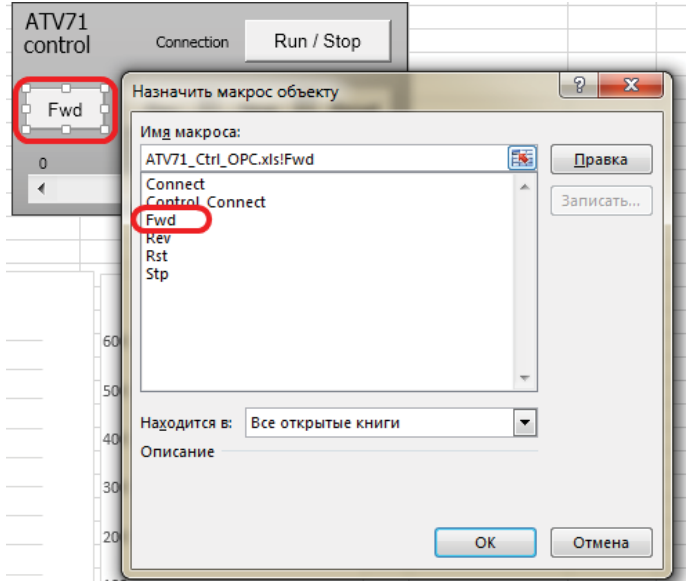

Рис. 9. Прив'язка елементів керування додатку до розроблених сценаріїв

| Command       | 7          |                                                                        |  |  |  |  |  |
|---------------|------------|------------------------------------------------------------------------|--|--|--|--|--|
| Setpoint      | 860        | Fwd<br>Rev<br>Stop<br>Reset                                            |  |  |  |  |  |
| Speed         | $0$ rpm    | Setpoint<br>1500                                                       |  |  |  |  |  |
| Current       | 0A         | r                                                                      |  |  |  |  |  |
| Voltage       | 0V         |                                                                        |  |  |  |  |  |
| <b>Status</b> | 563        | $\mathcal{D}$<br>Формат элемента управления                            |  |  |  |  |  |
|               |            | Элемент управления<br>Свойства<br>Замещающий текст<br>Защита<br>Размер |  |  |  |  |  |
|               | 2          | Текущее значение:<br>860                                               |  |  |  |  |  |
|               | 1,8        | 수<br>Минимальное значение:<br>0                                        |  |  |  |  |  |
|               | 1,6        | $\div$<br>Максимальное значение:<br>1500                               |  |  |  |  |  |
|               | 1,4        | $\div$<br>Шаг изменения:                                               |  |  |  |  |  |
|               | 1,2        | 수<br>Шаг изменения по страницам:<br>10                                 |  |  |  |  |  |
|               |            | Связь с ячейкой:<br>国<br>R <sub>7</sub> C <sub>3</sub>                 |  |  |  |  |  |
|               | 0,8<br>0,6 | √ Объемное затенение                                                   |  |  |  |  |  |

Рис. 10. Прив'язка елементу ScrollBar до комірки завдання швидкості ПЧ

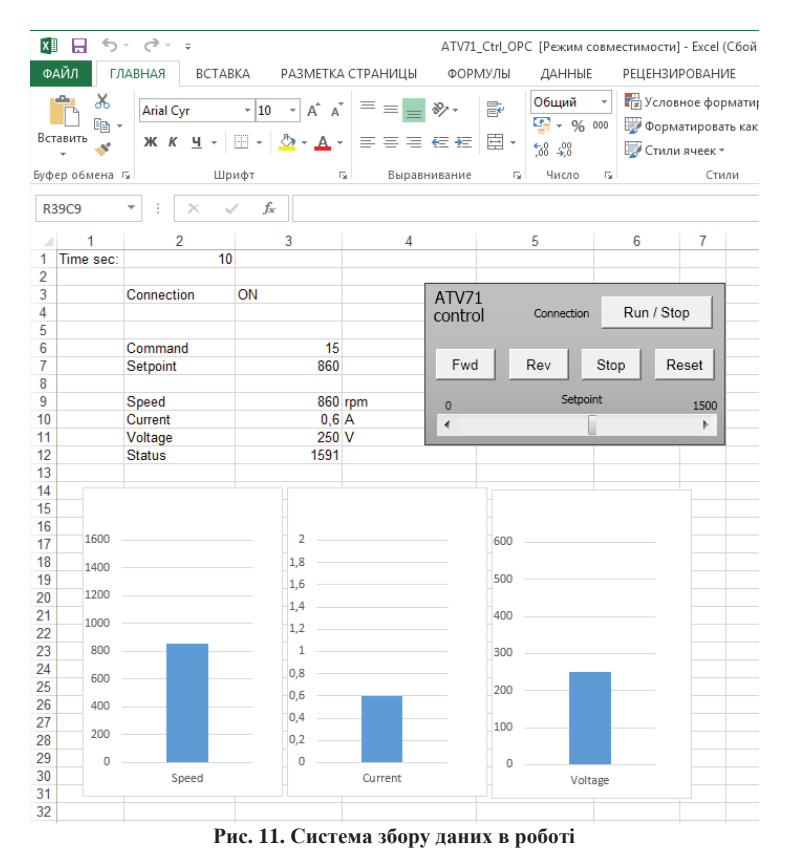

*110 ISSN 2219-9365 Measuring and Computing Devices in Technological Processes Issue 2' 2016 (55)*

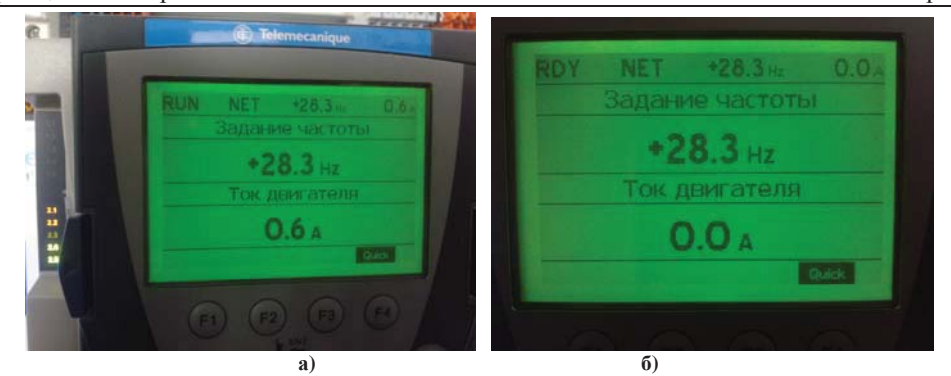

Рис. 12. Стан ПЧ при керуванні від додатку (а – запущено вперед, б – зупинка)

#### **Висновки**

Розроблено принципи побудови систем збору даних для їх впровадження в офісних додатках Microsoft, що дозволяють реалізувати аналіз даних в реальному часі, їх статистичну обробку без спеціалізованого програмного забезпечення.

#### **Jireparypa**

1. Системи диспетчеризації і система SCADA. – [Електронний ресурс]. – Режим доступу: http://um.co.ua/11/11-7/11-70267.html

2. ОБЛІК ТЕПЛА, ГАЗА, ЕЛЕКТРИКИ, ВОДИ -В ОДНІЙ ПРОГРАМІ. – [Електронний ресурс]. – Режим доступу: http://www.navicount.com/ua/

3. Кніжнік Є. Н. ІНФОРМАЦІЙНЕ ЗАБЕЗПЕЧЕННЯ ДЛЯ ВІДДАЛЕНОГО МОНІТОРИНГУ ТЕПЛОЕНЕРГЕТИЧНИХ ОБ'ЄКТІВ [Електронний ресурс] / Є.Н. Кніжнік, А.Л. Перекрест, А.В. Маслівець // Інженерні та освітні технології в електротехнічних і комп'ютерних системах. № 3/2013 (3). – Режим доступу: http://eetecs.kdu.edu.ua/2013\_03/EETECS2013\_0302.pdf

4. Altivar 71. Преобразователи частоты для асинхронных электродвигателей. Руководство по программированию. – Schneider Electric, Telemecanique. – 12/2005. – 262 с.

5. Altivar 71. Modbus TCP/IP Ethernet card VW3A3310. User's manual. – Schneider Electric. Telemecanique. – atv71\_Ethernet\_EN\_V1. – 05/2005. – 75 p.

#### **References**

1. Systemy dyspetcheryzatsii i systema SCADA. – [Elektronnyj resurs]. – Rezhym dostupu: http://um.co.ua/11/11-7/11-70267.html

2. Oblik tepla, haza, elektryky, vody –V Odnij prohrami. – [Elektronnyj resurs]. – Rezhym dostupu: http://www.navicount.com/ua/

3. Knizhnik Ye.N. Informatsiine zabezpechennia dlia viddalenoho monitorynhu teploenerhetychnykh obiektiv [Elektronnyj resurs] / Ye.N. Knizhnik, A.L. Perekrest, A.V. Maslivets // Inzhenerni ta osvitni tekhnolohii v elektrotekhnichnykh i kompiuternykh systemakh. –

ʋ 3/2013 (3). – Rezhym dostupu: http://eetecs.kdu.edu.ua/2013\_03/EETECS2013\_0302.pdf 4. Altivar 71. Preobrazovately chastoty dlia asynkhronnykh elektrodvyhatelej. Rukovodstvo po prohrammyrovanyiu. – Schneider

Electric, Telemecanique. – 12/2005. – 262 s.

5. Altivar 71. Modbus TCP/IP Ethernet card VW3A3310. User's manual. – Schneider Electric. Telemecanique. – atv71\_Ethernet\_EN\_V1. – 05/2005. – 75 p.

Pецензія/Peer review : 14.5.2016 p. Надрукована/Printed : 30.6.2016 p. Рецензент: д.т.н., проф., Кухарчук В.В.